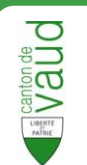

## **Présentation de l'interface**

- **Barre de navigation –** Accéder à la page d'accueil, au portail IAM
- **Zone de rechercher simple –** Entrer un ou des critère(s). 2
- **Lien vers la recherche avancée –** Cliquer pour effectuer une recherche avancée 3
- **Zone de résultats –** Affichage des résultats de la recherche. 4
- 5

**DILIEI** Registre cantonal des personnes 1 Accuei I Portaillem nistration cartonale vaudoir 6 3 WING  $\rho$ re  $\overline{2}$ of Outils 7 F Rechercher d 5 Date de naissance M Rue M Co **35 35 35** 4 **Leblanc** Juste **Leblanc** Juste Chemin de Champ-Rond 34b, 1010 Lausanne 02.03.1975

**Zone de détails** – Affichage des résultats de la récrit enc.<br>**Contrains Contrains Contrains Contrains Contrains de la personne. Aide –** Affichage de l'aide. 6 7

## **Recherche d'une personne**

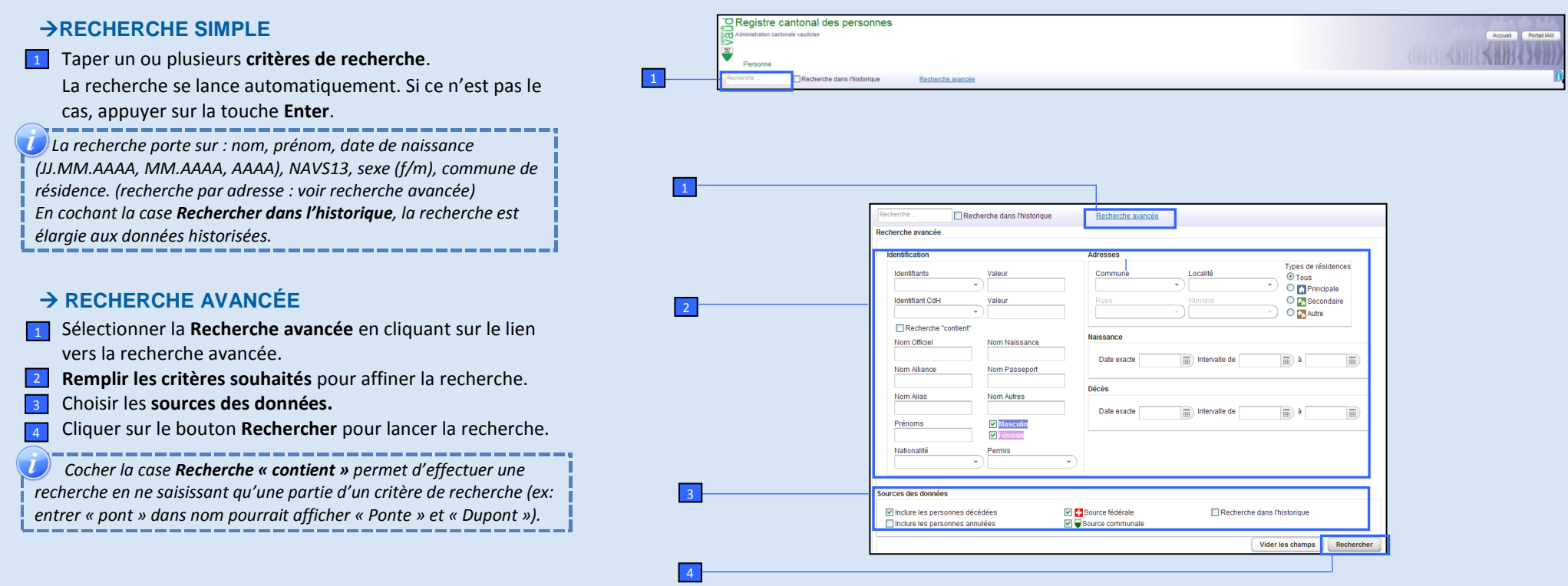

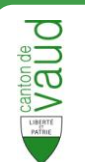

## **Affichage des résultats** Une fois la recherche lancée, les résultats s'affichent dans la **Zone de résultats** Il est possible de **trier les résultats** en cliquant sur 1 l'entête de la colonne déterminante pour le tri. Pour **exporter** les résultats dans un fichier **Excel** cliquer sur l'icône **E** Export CSV. Cliquer sur la personne désirée pour afficher ses **données personnelles**.  *La liste de résultats n'affiche que les 100 premiers éléments à*  2 3

*l'écran. Pour consulter l'intégralité des résultats, il faut exporter dans un fichier Excel (voir ci-dessus) ou affiner la recherche (voir Recherche avancée).*

## **Visualisation des données**

- Après avoir cliqué sur la personne recherchée, les données personnelles de celle-ci s'affichent dans la zone de détails.
- Les informations sont réparties en **5 sections** différentes. Cliquer sur l'**onglet** correspondant pour afficher son contenu : 1
	- Identité : données d'identité communales et fédérales.
	- Identifiants : identifiants numériques.
	- Données supplémentaires : état civil, nationalité, lieux d'origine, autorisation de séjour.
	- Adresses : adresse postale, résidence.
	- Autres données : composition ménage, appartenance religieuse, relations et filiations (selon LCH).

 *L'affichage des données personnelles dépend des droits d'accès de l'utilisateur (ex : une commune n'a accès qu'aux données de base pour les habitants des autres communes).*

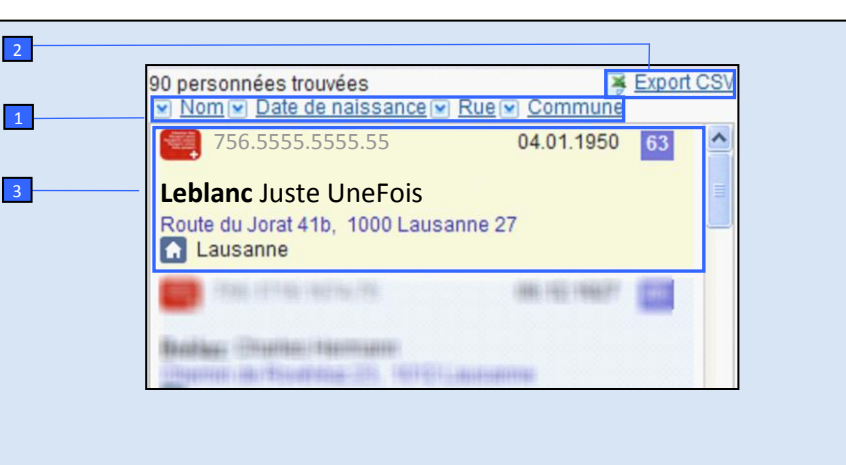

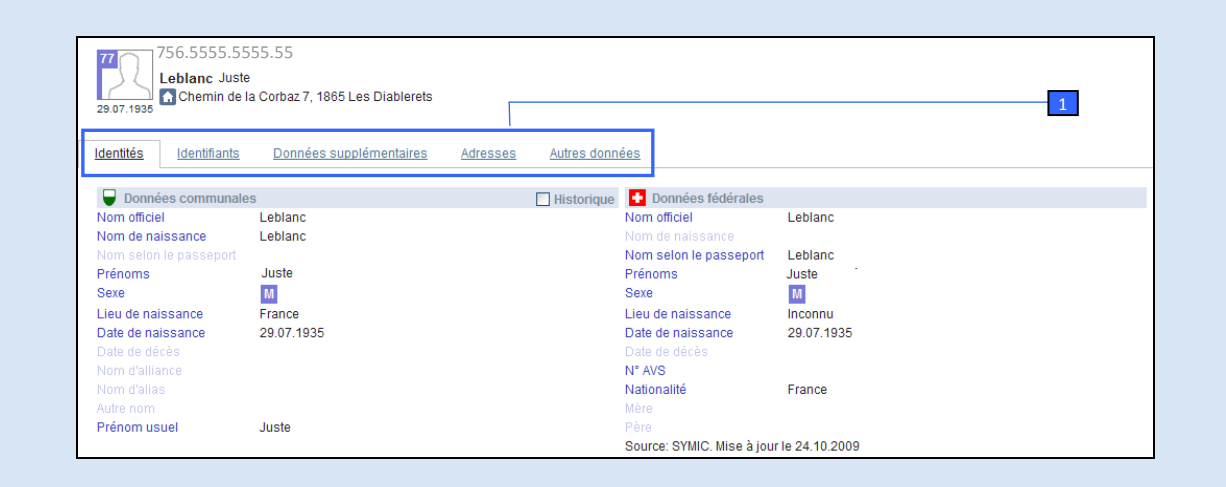

**Les informations ainsi accessibles ne peuvent être utilisées que dans le cadre de l'activité prévue par la loi.**

*(art. 6 de la loi vaudoise d'application de la loi fédérale sur l'harmonisation des registres (LVLHR – RSV 431.02)*

**Pour plus d'informations, consultez le manuel d'utilisation complet de la Recherche de personnes en cliquant [ici.](http://www.vd.ch/fileadmin/user_upload/themes/territoire/communes/projet_LHR/RCPers_Recherche_ManuelUtilisation.pdf)**